## **Books24x7® On the Go™**

## **Access to Books24x7 when and where needed**

Optimized for viewing on BlackBerry®, iPhone® and other web-enabled mobile devices, the Books24x7 On the Go mobile site enables access to the full functionality of the Books24x7 platform, including powerful search and browse capabilities and complete site and content navigation. In addition, you can view all Personal and Corporate Folders and add titles, bookmarks and notes to existing Personal Folders for organizing particularly useful and relevant content.

## **Easy to access**

- 1. Go to [http://mobile.skillport.books24x7.com](http://mobile.skillport.books24x7.com/) using your mobile device.
- 2. Login using your SkillPort username and password AND your Books24x7 Group code.
- You must log into SkillPort and launch Books24x7 on your PC at least once prior to accessing the mobile site.
- Mobile users can locate their Username and Group code information by clicking on the **statube Users** [s](http://preview.norwood.books24x7.com/zorilla.net/preference.aspx?view=Mobile)hown in the upper right corner, or by clicking on the Account Info tab and selecting 'Mobile' in the primary Books24x7 Web application.
- Other options on this page allow you to specify a specific Books24x7 password, in case you don't know or don't remember your SkillSoft password.

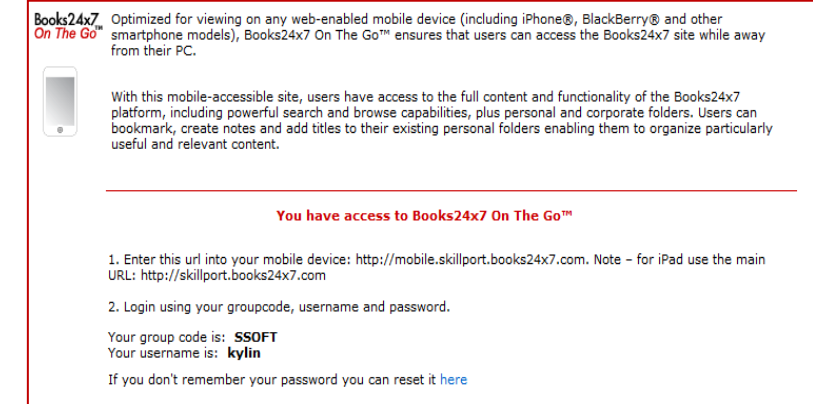

## **Easy to use**

Use the Main Menu items to navigate the site.

- 3. Click on Search.
- 4. Enter your Keywords and Search Options.
- 5. Choose the search result you'd like to access.
- 6. Once you've accessed the title, you may read the full text online. Or use the Tools options to add it to your Folders or perform any downloads (if available).

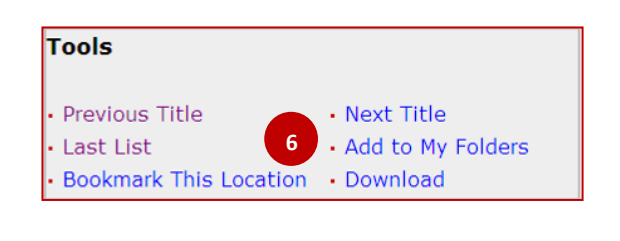

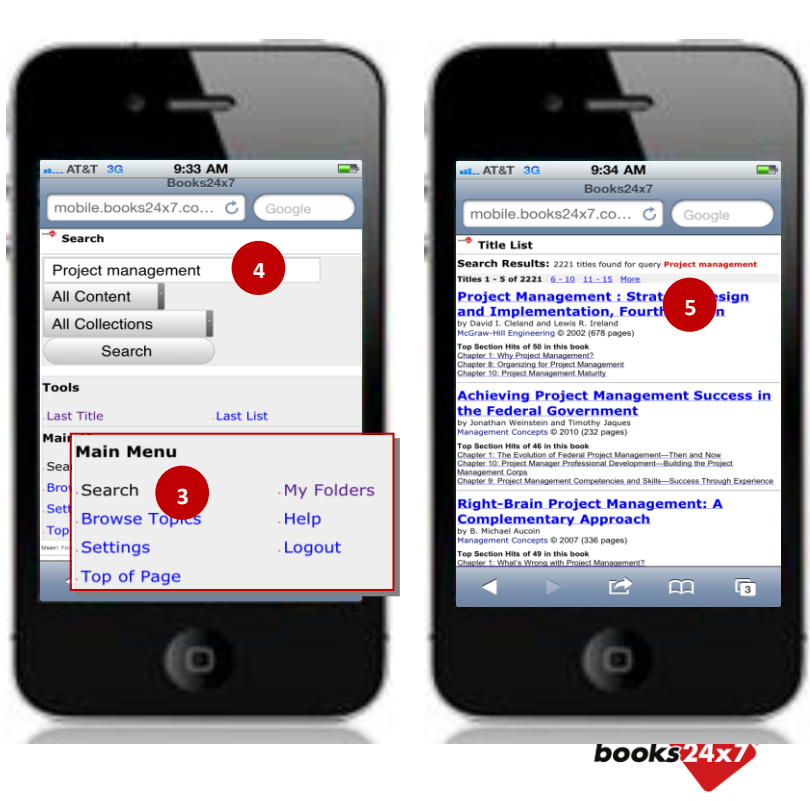

*Updated 7/25/2013*